## **How to Create Inventory Adjustment - Lot Status change**

This type of inventory adjustment is used to change the Lot Status for a specific lot.

The following will guide you on how to create this type of inventory adjustment.

- 1. There are 2 ways where you can create a new Inventory Shipment.
	- a. From Inventory module > click on **Inventory Adjustment menu**. The **Inventory Adjustment search** will be shown. Click **New**.

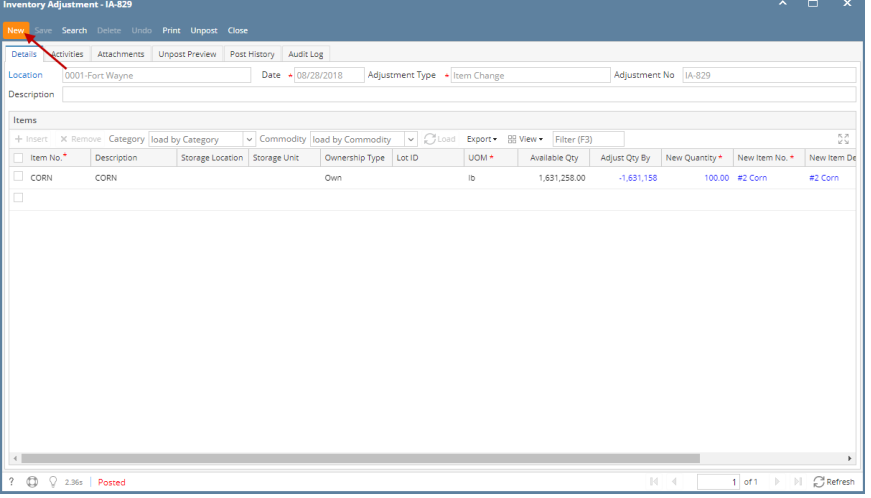

b. From an existing Inventory Adjustment transaction, click **New**. If there are no existing records yet, upon clicking Inventory Adjustment menu, it will open a new Inventory Adjustment screen.

2. The **Inventory Adjustment search** will be shown. Click **New**.

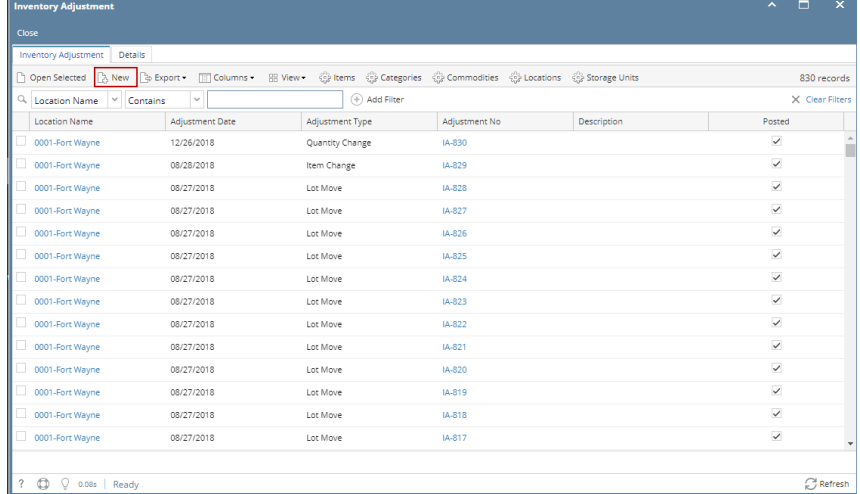

3. This will open a new Inventory Adjustment screen.

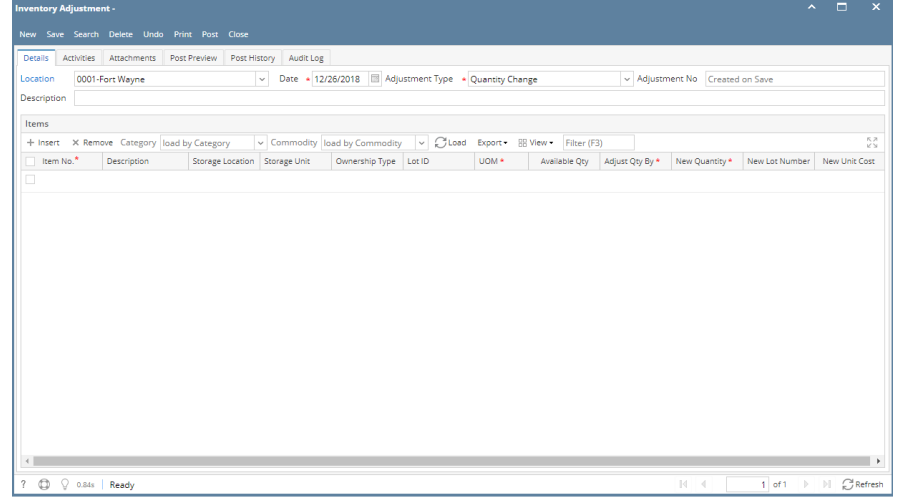

4. Select Location in the **Location field**.

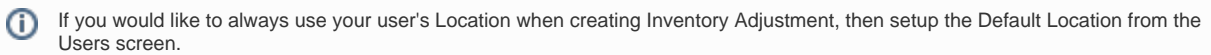

System Manager > Users > select your user > in the Default Location field select your default location.

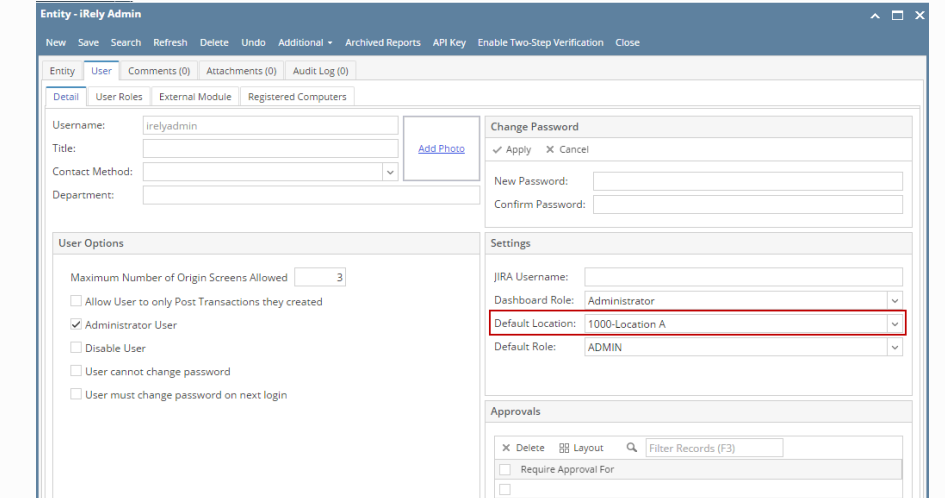

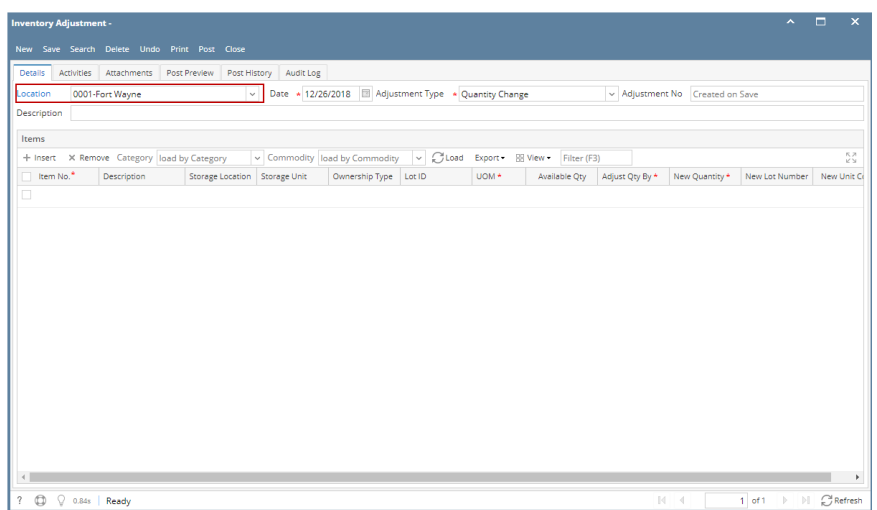

## 5. In the Adjustment Type, select **Lot Status Change**.

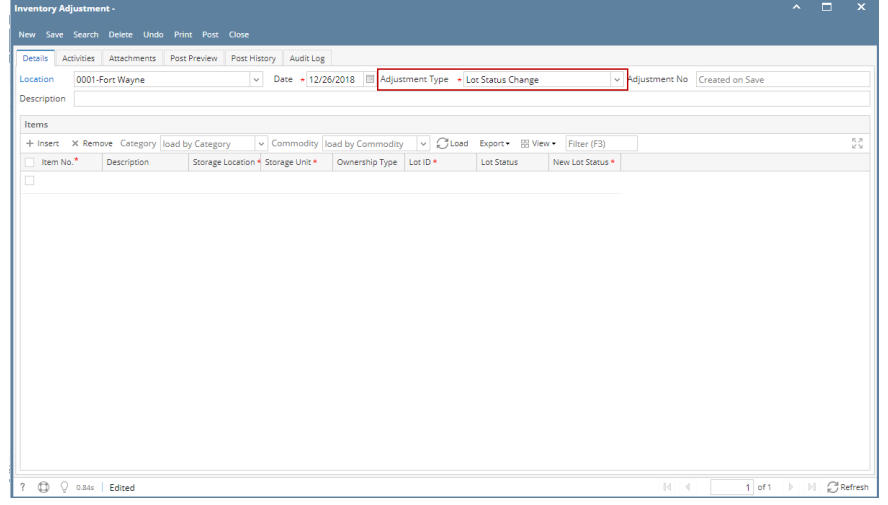

6. 7. Enter other relevant inventory adjustment information. See [Inventory Adjustment - Field Description.](http://help.irelyserver.com/display/DOC/Inventory+Adjustment+-+Field+Description) In the grid area,

a. Select a lot tracked item to be adjusted in the **Item No field**. As item is selected, all other item information will automatically be filled in like Item Description.

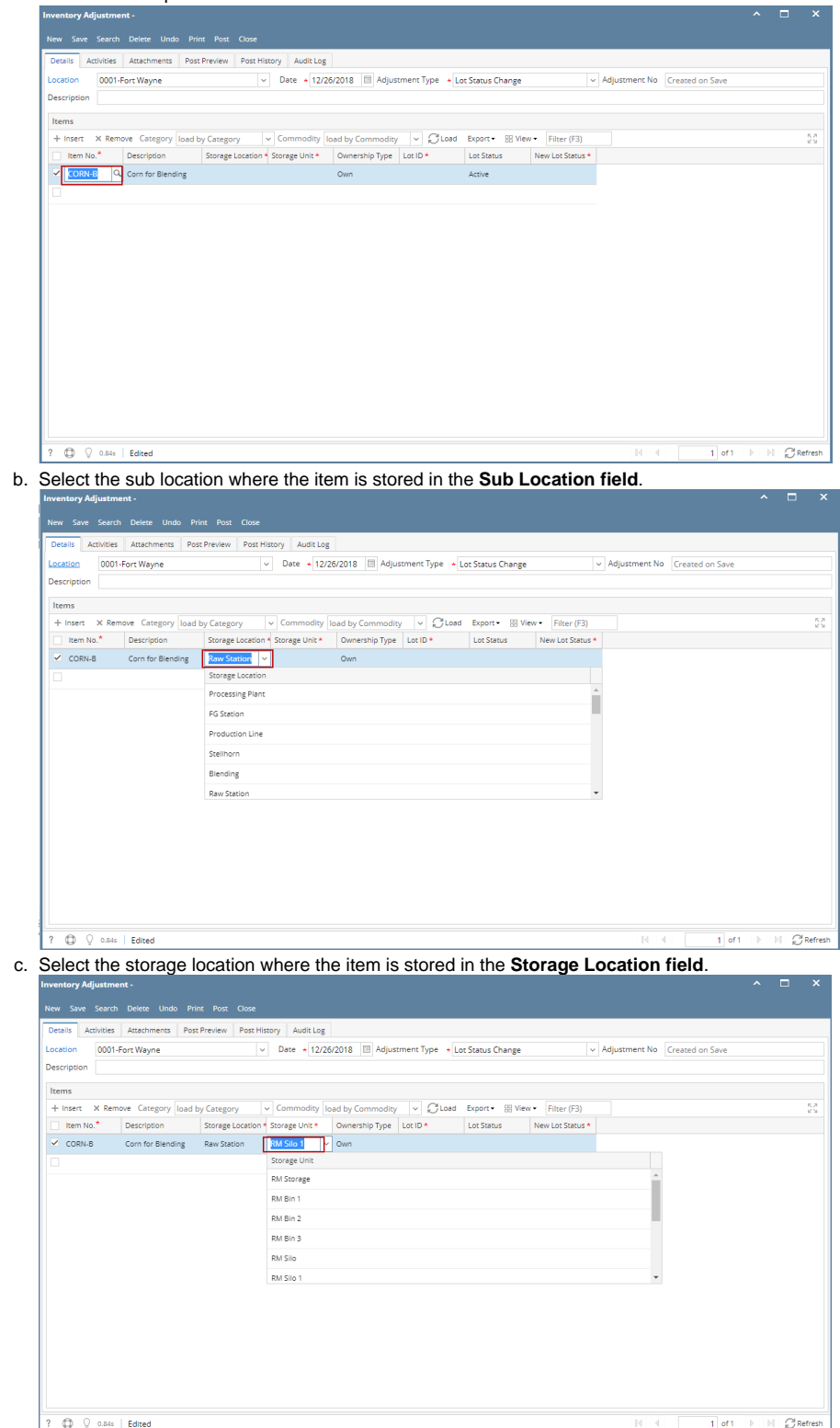

## d. In the **Lot ID field** select a lot id that you want to adjust the expiry date.

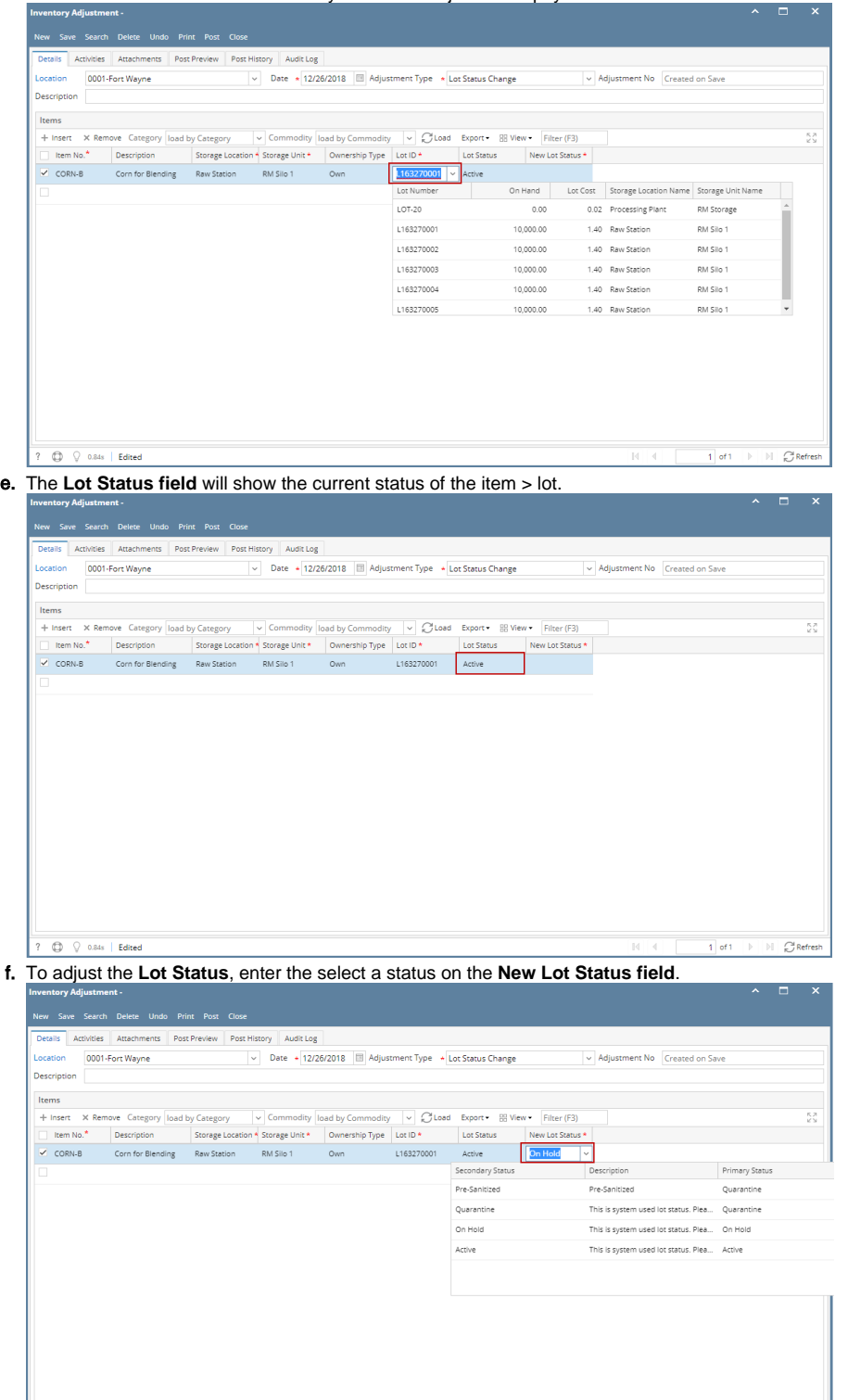

 $\mathbb{N} \times \mathbb{N}$ 

 $\overline{1}$  of 1

 $\mathcal{L}$ 

 $\begin{tabular}{|c|c|c|c|c|} \hline \rule{0pt}{3ex} $7$ & $\bigcirc$ & $\Diamond$ & 0.84s$ & Edirect \\ \hline \end{tabular}$ 8. Save the record and post it later or you may directly post this transaction.

a. Save the record. You can click **Save** or use the shortcut key **Ctrl+S**. In case you miss to save it and you click the **Close** or the **x button** a t the top right corner of the screen or use the shortcut key **Alt+X** or **Esc** , i21 will prompt you if you would like to save it before closing the screen.

 $1$  of 1

 $\mathbb{C}^{\mathsf{I}}$  Refres

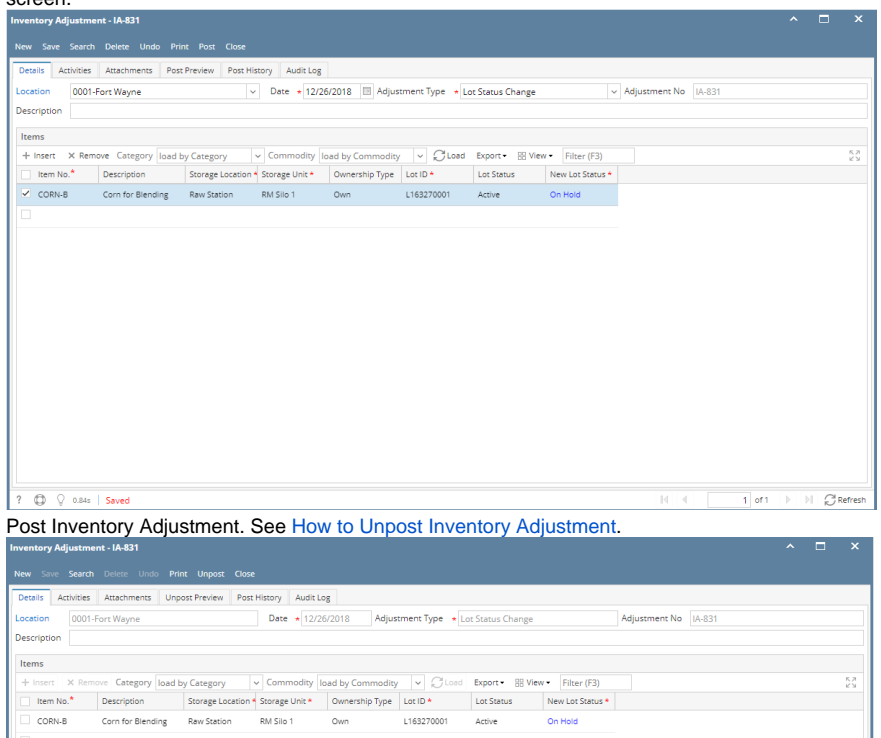

b.

 $? ① ⑦ 0.84s | Posted$